# Futaba T8FG SOFTWARE UPDATE CHANGES (VERSION 3)

This software update adds or changes the following functions. Use this set by rereading the instruction manual supplied with the set as follows:

## SWASH (helicopter)

Sub-trim can now be set at the swash setting screen.

• Sub-trim can be set at the last page of the swash setting screen.

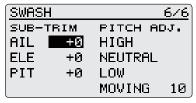

\*The sub-trim value set here is reflected at sub-trim of the linkage menu.

A pitch adjustment function has been added to the swash setting screen.

1) Call the last page of the swash setting screen.

2) When the cursor is moved to a pitch adjustment button and the RTN button is touched, the corresponding pitch is output.

\* In the pitch adjustment mode an \* is displayed at the left side of the current output setting button.

| SWASH |                 |         | 6/6         |  |
|-------|-----------------|---------|-------------|--|
| SUB-T | RIM             | PITCH A | <b>э</b> л. |  |
| AIL   | +0              | HIGH    |             |  |
| ELE   | +0              | NEUTRAL |             |  |
| PIT   | +0              | LOW     |             |  |
|       |                 | MOVING  | 10          |  |
|       | (RTN touch) ↓ ↑ |         |             |  |
| SWASH |                 |         | <u>676</u>  |  |
| SUB-T | RIM             | PITCH A | <b>э</b> Ј. |  |
| AIL   | +0 :            | *HIGH   |             |  |
| ELE   | +0              | NEUTRAL |             |  |
| PIT   | +0              | LOW     |             |  |
|       |                 | MOVING  | 10          |  |

\*Function details are as follows:

| Button  | Function                        |
|---------|---------------------------------|
| High    | High pitch fixed output mode    |
| Neutral | Neutral pitch fixed output mode |
| Low     | Low pitch fixed output mode     |
| Moving  | Cyclic pitch output mode        |

\*The cyclic pitch speed can be set with the button at the right side of the "MOVING" button.

The set value range is 1 to 100. When the set value is large, motion becomes fast and when the set value is small, motion becomes slow.

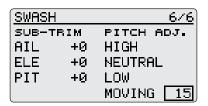

<sup>\*</sup>If the cursor is moved to another button and the RTN button is touched during pitch adjustment output the pitch adjustment mode is deactivated.

### Compatible with 14ch (12 linear CH/2 digitalCH).(All model types)

When "MLT2" is selected at FASST setting of the frequency setting screen, the 12 linear CH output mode is activated.

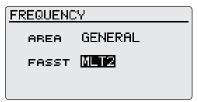

- \*In the MLT2 mode, 9-12CH setting is now possible on the function/sub-trim/servo reverse/fail safe/end point/ trainer screens.
- \*Virtual channels cannot be used in the MLT2 mode.
- \*When you want to use 12CH in the trainer system. Set the frequency setting to "MLT2" and the trainer-12/8CH-setting to "12CH".
- The trainer system doesn't work if this setting is not suitable for the instructor side and student side.
- \*When 12/8CH of the trainer setting is "8CH", the trainer output becomes 8ch. Even if the frequency setting is "MLT2".

## At "MLT2" setting, 2AIL+4FLP and 4AIL+2FLP can be selected at wing type. (Airplane/Glider)

\*When wing type is set to 2AIL+4FLP or 4AIL+2FLP for an airplane (all tail types) or glider (ailevator type), the frequency cannot be changed to frequencies other than MLT2 because the number of channels is insufficient.

#### Compatible with VPP (Variable Pitch Propeller) function when the model type is airplane. (Airplane).

\*Up to 3 conditions can be set.

- \*The throttle curve is also now compatible with VPP and up to 3 conditions can be set.
- And the setting operation is same as the pitch curve.
- \*The condition switch of the pitch curve and the throttle curve is common.

## 1) Call the pitch curve screen of the model menu.

- \*When VPP is not assigned to any channel, the pitch curve is not displayed in the model menu.
- In this case, assign VPP to any channel on the function screen.

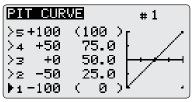

2) Select the VPP conditions with the # button at the top right side of the screen.

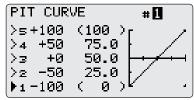

# 3) Set the VPP condition 2 and 3 switch.

\*The priority increases in condition  $1 \rightarrow 2 \rightarrow 3$  order.

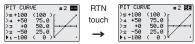

\*The VPP conditions can also be checked at the HOME screen.

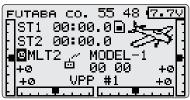

Motor and butterfly control is now changed to each

## condition. (Glider)

1) Motor control group/single setting is performed at the function screen.

\*Also applies to butterfly.

\*"G"=Group (Common to all conditions)

"S"=Single (Set for each condition)

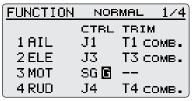

### J1-J4 stick correction can now be performed. (All model types)

\*Do not calibrate if J1-J4 are fine.

When it makes a mistake in this operation, it is not possible to use it safely.

1) Call system menu > H/W setting > calibration.

| CALIBRATION |       |
|-------------|-------|
|             |       |
| J3-J4       | J1-J2 |

\*J3 and J4 correction is described below. J1 and J2 correction is performed using the same procedure.

2) Move the cursor to the J3-J4 button and touch the RTN button.

RTN

touc

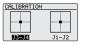

| 1 | SET NEUTRAL(RTN 1sec) |       |  |  |
|---|-----------------------|-------|--|--|
| h |                       |       |  |  |
|   | 155212                | J1-J2 |  |  |

3) Move the J3 or J4 sticks to the neutral position and press the RTN button for one second.

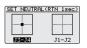

| Neutral        | SET ENDPOINT |       |
|----------------|--------------|-------|
| & RTN<br>touch |              |       |
| (1S)           | J3-J4        | J1-J2 |

4) Set the J3 and J4 sticks fully to the

bottom right and wait until the buzzer sounds.

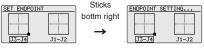

5) Set the J3 and J4 sticks fully to the top left and wait until the buzzer sounds.

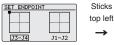

| E | NDPOINT | SETTING |
|---|---------|---------|
|   |         |         |
|   |         |         |
|   |         |         |
|   | J3-J4   | J1-J2   |

6) The above completes the correction operation. Operate and check if stick correction was performed normally.

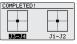

### A user menu which allows the user to customize and display frequently used functions has been added.

1) When the S1 button on the home screen is touched, the user menu appears.

\* Return to the home screen by touching the S1 button while the user menu is being displayed.

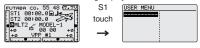

2) When the cursor is moved to the "-----" button and the RTN button is touched ,the menu selection screen

| appears.  |               |                                 |                                   |
|-----------|---------------|---------------------------------|-----------------------------------|
| USER MENU | BTN           | MENU SEL.                       | 1/4                               |
|           | touch         | SERVO<br>DUAL RATE<br>PROG. MIX | THR DELAY<br>AIL DIFF.<br>AIL→RUD |
|           | $\rightarrow$ |                                 | CAMBER MIX<br>ELE→CAMBER          |

3) When the cursor is moved to the setting screen you want to register at the user menu and the RTN button is touched, that setting screen is registered at the user menu.

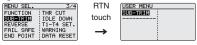

4) The registered setting screen can be called by moving the cursor to it and touching the RTN button.

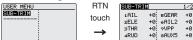

\*When you want to delete a registered screen from the user menu, press the RTN button for one second.

| USER MENU | RTN           |
|-----------|---------------|
| SUB-TRIM  | touch         |
|           | (1S)          |
|           | $\rightarrow$ |

| USER MENU |
|-----------|
|           |
|           |
|           |
|           |
|           |

#### The GYRO2/GYRO3 function can now be set with a helicopter. (Helicopter)

\* When using the gyro2/gyro3 function, assign gyro2/ gyro3 to any channel on the function screen.

1) The rate of each gyro can be set at the GYRO screen.

| <b>GYRO</b> A | ACTIVE#1 |      |  |
|---------------|----------|------|--|
| EDITNORMAL    | #1       |      |  |
| GY RUD AVCS   | 80%<     | 80%> |  |
| GY2AIL AVCS   | 50%<     | 50%> |  |
| GV3ELE AVCS   | 50 x <   | 50%> |  |

## 2) The edit conditions can be changed by touching the S1 button.

\*When the rate switching setting of all the gyros is "SW", the edit conditions are not displayed.

## 3) The edit rate can be changed by operating the edit rate button.

\*When the rate switching setting of all the gyros is "COND", the edit rate button is not displayed.

4) When the GYRO function button is selected, each GYRO detailed setting screen appears.

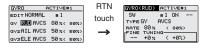

5) When the GYRO type is the GY mode, the AVCS mode can be changed with the AVCS/NORM mode button.

#### A function which turns off the buzzer has been added. (All model types)

1) Set ON/OFF of the buzzer at the sound screen in the system menu.

\*When "WARNING" was set to OFF, the no operation alarm (30 minutes), mixing warning sound, and low battery alarm sounds are turned OFF.

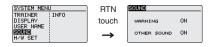

©Copyright 2011. No part of this manual may be reproduced in any form without prior permission. The contents of this manual are subject to change without prior notice. While this manual has been carefully written, there may be inadvertent errors or omissions. Please contact our service center if you feel that any corrections or clarifications should be made.

FUTABA CORPORATION Phone: +81 475 32 6982, Facsimile: +81 475 32 6983 1080 Yabutsuka, Chosei-mura, Chosei-gun, Chiba 299-4395, Japan ©FUTABA CORPORATION 2011, 02 (1)